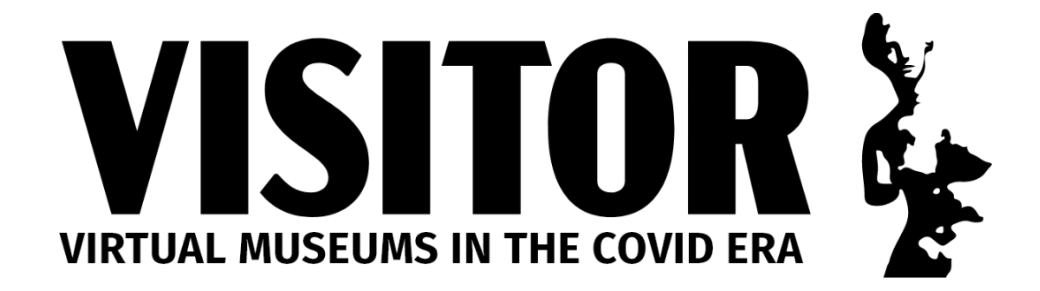

### Plans de leçons

# **Projet iNaturalist**

**<https://www.inaturalist.org/>**

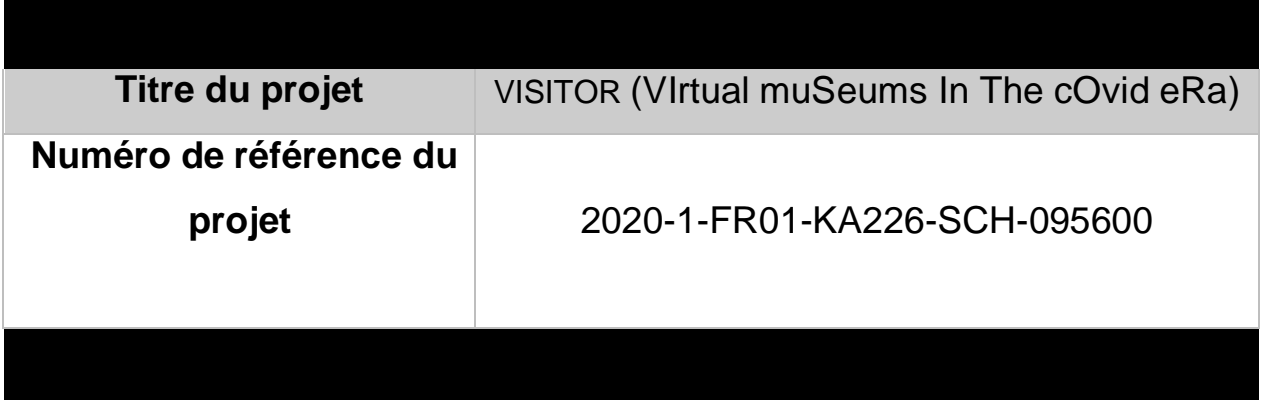

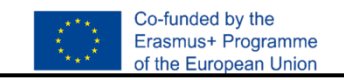

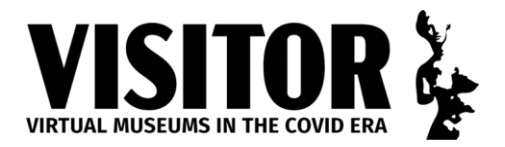

# PARTNERS

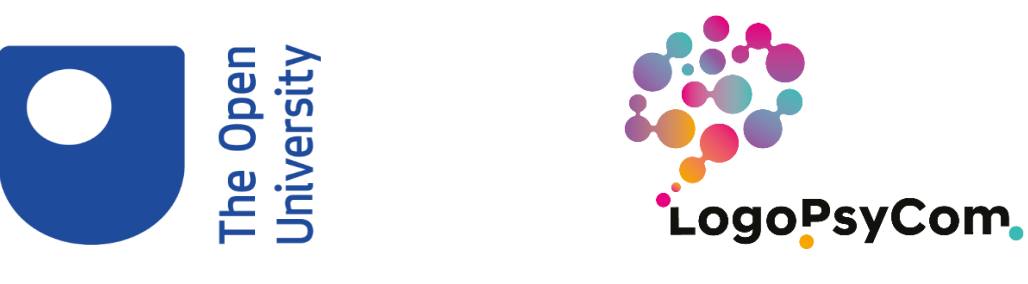

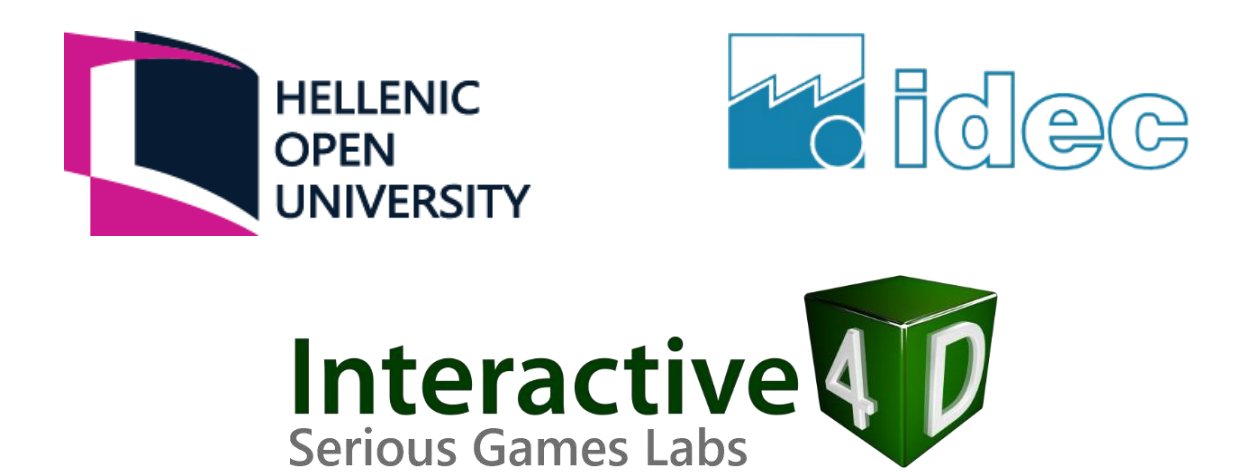

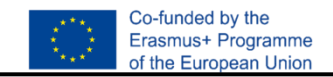

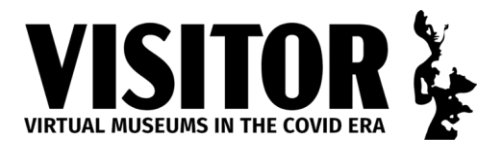

#### **Titre de la leçon : Projet iNaturalist <https://www.inaturalist.org/>**

**Contexte (***Quel artefact du musée utilisez-vous pour votre leçon ? Dans quels domaines du programme scolaire votre leçon s'inscrit-elle (par exemple, histoire, sciences, langue, etc.) ? À quelle tranche d'âge s'adresse votre leçon ? Quelles activités préalables et postérieures envisagez-vous ? Comment le travail sera-t-il évalué ?)*

Un projet de science citoyenne et d'histoire naturelle conçu pour les élèves du secondaire (collège/lycée). L'enseignant doit d'abord utiliser iNaturalist pour ajouter lui-même 20 à 30 observations. Il peut explorer le Guide de l'enseignant ici :

[https://www.inaturalist.org/pages/teacher's+guide](https://www.inaturalist.org/pages/teacher%27s%2Bguide)

L'hypothèse est que la plupart des élèves du secondaire possèdent un smartphone et peuvent installer l'application iNaturalist. Une autorisation devra être demandée dans les écoles qui restreignent l'utilisation des téléphones à l'école.

L'enseignant doit trouver un endroit où les élèves pourront faire des observations. Il peut s'agir de la cour de l'école ou d'un parc local (accessible à pied), les observations s'y dérouleront sur plusieurs semaines. Il peut aussi s'agir d'une excursion d'une journée dans un lieu en plein air approprié (par exemple, une réserve naturelle, une zone naturelle d'une beauté exceptionnelle, un parc national, etc.)

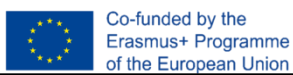

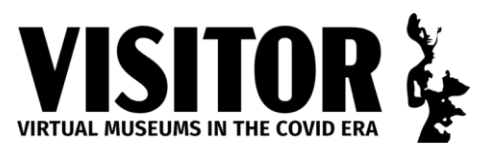

**Objectifs d'apprentissage (***Quels sont les objectifs d'apprentissage visés par rapport à votre propre programme national ?)*

Programme d'étude des sciences pour les 11 – 14 ans :

- "l'interdépendance des organismes dans un écosystème, y compris les réseaux alimentaires et les cultures pollinisées par les insectes".
- "l'importance du maintien de la biodiversité et de l'utilisation des banques de gènes pour préserver le matériel héréditaire".

Programme d'étude des sciences de la 14 – 16 ans :

- "méthodes d'identification des espèces et de mesure de la distribution, de la fréquence et de l'abondance des espèces dans un habitat".
- "l'importance de la biodiversité"

**Début de la leçon** *(10 premières minutes : comment allez-vous commencer la leçon de manière attrayante ?)*

Montrez la simulation Lapin et Loups sur un écran projeté ou un tableau blanc interactif :

<http://www.shodor.org/interactivate/activities/RabbitsAndWolves/>

Afficher les statistiques de population en pop-up. Exécuter différentes simulations montrant les effets d'un trop grand nombre de lapins (herbe réduite), d'un trop grand nombre de loups (lapins réduits), d'un manque d'herbe (lapins réduits), etc.

Discutez des écosystèmes, qui sont des systèmes maintenus en équilibre.

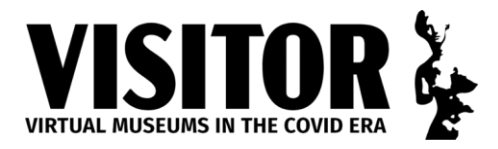

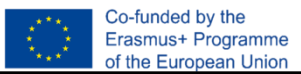

**Activité principale** *(30 minutes) Quelle est la tâche que les enfants doivent accomplir ? Comment les enfants sont-ils organisés - paires, groupes, etc. Comment le travail est-il différencié ? Quelle est l'activité complémentaire ?)*

Présentez le projet iNaturalist. Partagez vos propres résultats d'utilisation à l'écran. Insistez sur le fait que les observations ne concernent pas uniquement ou même principalement la faune et la flore - les plantes, y compris les mousses et les lichens, sont également prises en compte. Rappelez aux élèves l'importance de l'herbe dans la simulation Lapins et loups.

Téléchargez l'application iNaturalist.

En binôme, regardez les vidéos iNaturalist et discutez :

#### <https://www.inaturalist.org/pages/video%252Btutorials>

**Réunion** *(10 minutes : Comment les enfants vont-ils partager ce qu'ils ont appris ? Comment allez-vous faire le lien avec les objectifs d'apprentissage ? Comment allez-vous faire le lien avec la prochaine leçon ?)*

Répondez à des questions basées sur les vidéos. Travail à la maison : faites une observation ou prenez une photo d'observation et essayez d'identifier l'espèce.

Prochaine leçon : révision des devoirs. Faites des observations dans la cour de l'école.

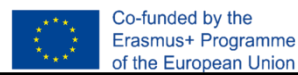

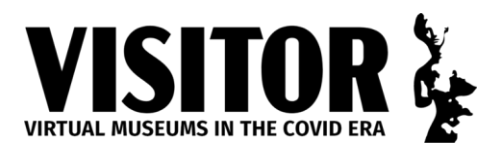

**Ressources** *(Qu'est-ce qui est nécessaire pour réaliser cette leçon (par exemple, PowerPoints, feuilles de travail, Ipads, accès à Internet, projection vidéo, tableau blanc interactif, etc. Joindre des documents d'exemple et un jpeg de l'artefact).*

Tableau blanc interactif ou écran de projection relié à un ordinateur. Les élèves peuvent apporter leur téléphone portable en cours (avec les autorisations appropriées) – l'application iNaturalist est compatible avec Android et Apple.

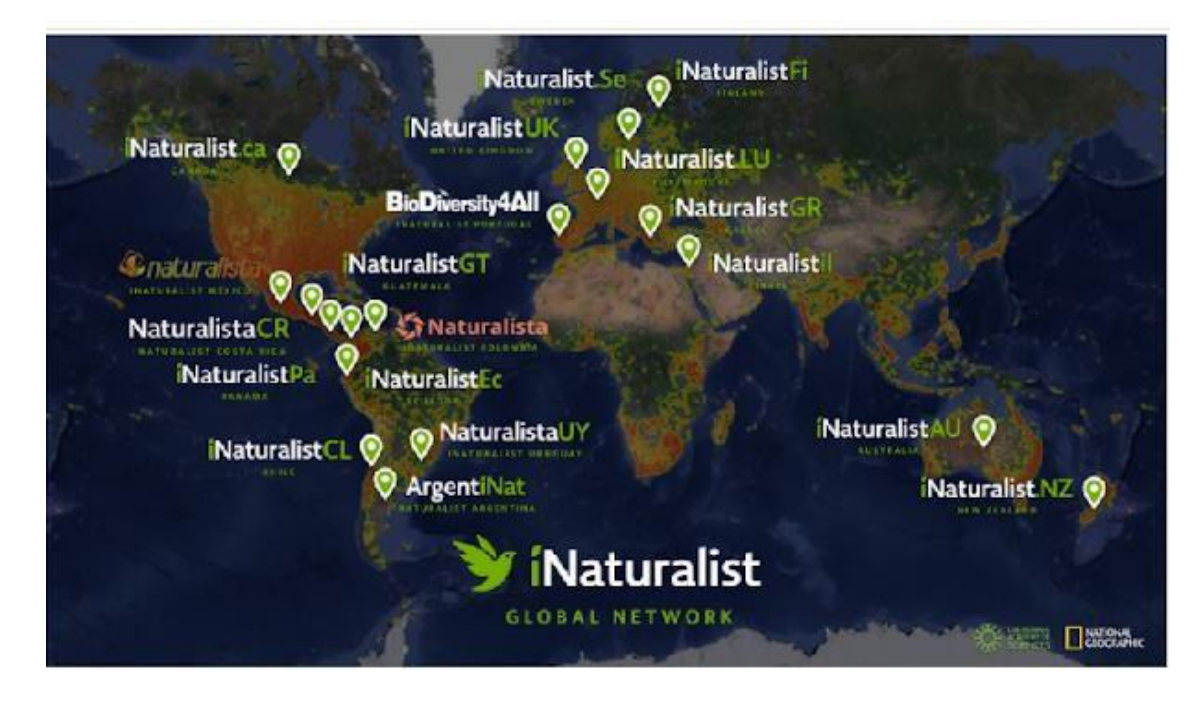

Montrer l'image ci-dessus pour souligner la portée mondiale de iNaturalist, y compris plusieurs musées européens tels que le Musée national d'histoire naturelle du Luxembourg et le Musée d'histoire naturelle Goulandris, en Grèce.